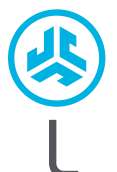

ח C Ū  $\mathbf{0}$ 

# **Wij zijn verheugd dat u gekozen hebt voor JLab Audio! Wij zijn trots op onze producten en staan ook volledig achter onze producten.**

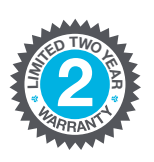

**<sup>U</sup>.S.BASE<sup>D</sup>**

**C<sup>U</sup>STOMERSUPPORT**

### **UW GARANTIE**

Alle garantieclaims zijn onderhevig aan de autorisatie van JLab Audio en onze uitsluitende beslissingsbevoegdheid. Bewaar uw aankoopbewijs om uw garantie te garanderen.

#### **CONTACT**

Neem contact met ons op via **support@jlabaudio.com** of ga naar **intl.jlabaudio.com/contact**

# **MELD JE VANDAAG NOG AAN**

intl.jlabaudio.com/register **Productupdates | Tips FAQ's & meer**

## **EERSTE KEER INSTELLEN: KOPPELEN VIA BLUETOOTH**

**<sup>2</sup>** Schakel Bluetooth in de instellingen van uw apparaat in.

**1**

**JBUDDIES STUDIO<br>DRAADLOZE<br>KOPTELEFOON** 

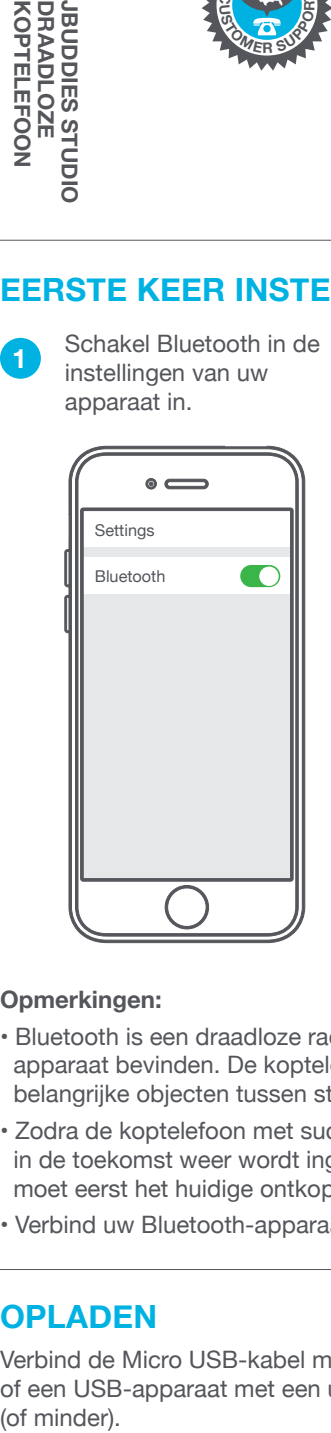

**<sup>3</sup>** Als de JBuddies Studio draadloze koptelefoon uitgeschakeld is, houdt u de aan-uitknop ongeveer 10 seconden ingedrukt.

Snel knipperende rode en blauwe lichtjes geven aan dat de koptelefoon naar een Bluetooth-apparaat zoekt.

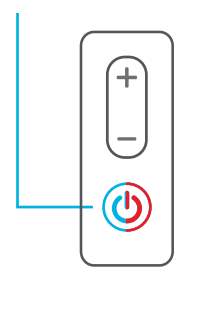

Selecteer "JLab JBuddies Studio BT" in de instellingen van uw apparaat om verbinding te maken.

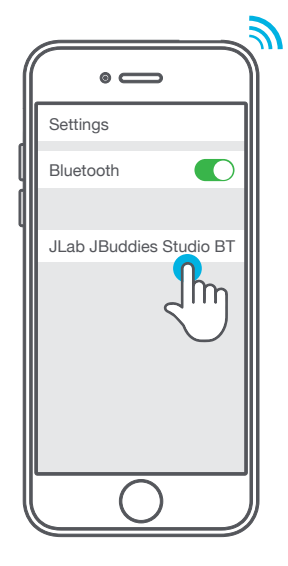

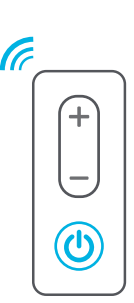

Als de koptelefoon is gekoppeld, klinken er twee pieptonen en gaat het blauwe lichtje langzaam knipperen.

#### **Opmerkingen:**

- Bluetooth is een draadloze radiotechnologie, waardoor het gevoelig is voor objecten die zich tussen de koptelefoon en het verbonden apparaat bevinden. De koptelefoon is ontwikkeld om binnen 10 meter van een verbonden apparaat te worden gebruikt, zonder dat er belangrijke objecten tussen staan (muren, enz.).
- Zodra de koptelefoon met succes is gekoppeld, zal hij uw apparaat onthouden en daar automatisch opnieuw verbinding mee leggen als het in de toekomst weer wordt ingeschakeld. Er kan slechts één apparaat tegelijkertijd gekoppeld zijn. Om een ander apparaat te koppelen, moet eerst het huidige ontkoppelen via de Bluetooth-instellingen.
- Verbind uw Bluetooth-apparaat handmatig opnieuw als om welke reden dan ook de Bluetooth-verbinding is verbroken.

### **OPLADEN**

Verbind de Micro USB-kabel met de computer of een USB-apparaat met een uitvoer van 5V 1A<br>(of minder).

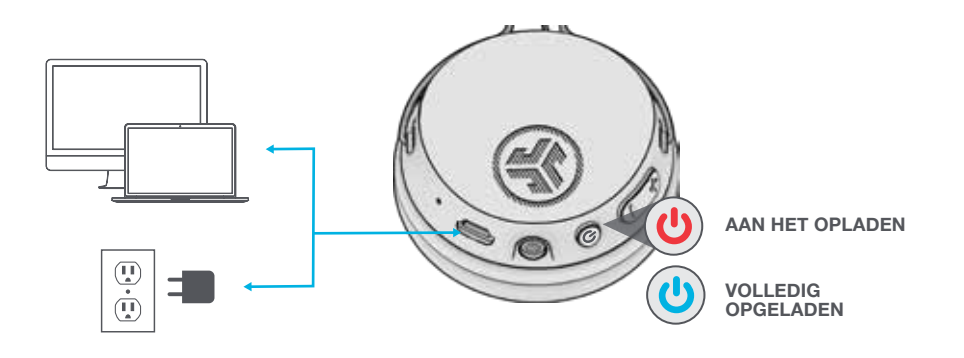

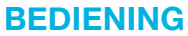

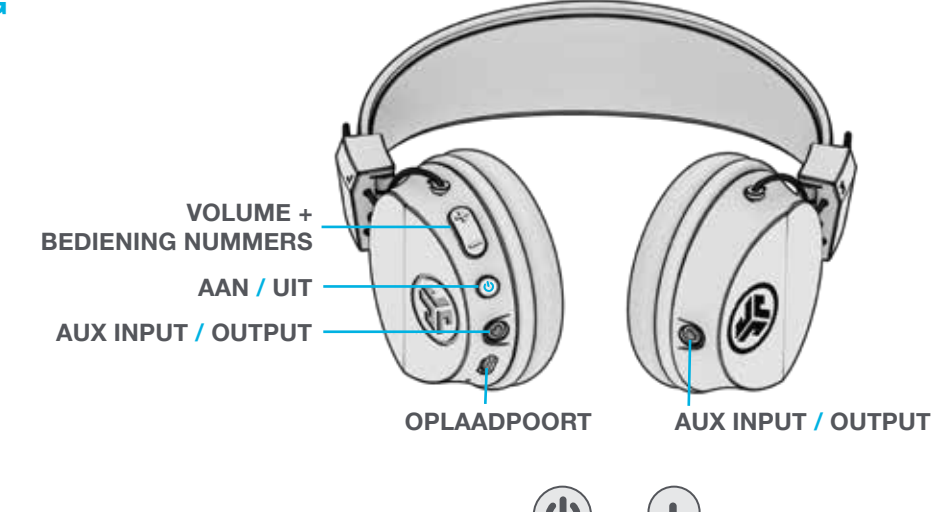

#### **KOPPELEN VIA BLUETOOTH:**

(volg de eerste keer instellen: Koppelen via Bluetooth)

**AAN / UIT:** Houd 3 seconden ingedrukt (het langzaam knipperende blauwe lichtje geeft aan dat het apparaat is ingeschakeld)

**AFSPELEN / PAUZEREN / OPROEPEN BEANTWOORDEN / BEËINDIGEN:** 1 klik

**SIRI (iOS) OF "OK GOOGLE" (ANDROID):** 2 klikken

**OPNIEUW KOPPELEN EN AANVULLENDE APPARATEN:** Houd 10 seconden ingedrukt als het apparaat uitgeschakeld is

#### **VOLUME OMHOOG / VOLUME OMLAAG:** 1 klik

**VOLGENDE / VORIGE NUMMER:** 2 seconden ingedrukt houden

### **DEELMODUS**

Verbind de meegeleverde AUX-kabel met een andere JBuddies Studio, met een andere koptelefoon of met andere oordopjes met kabel om de deelmodus te gebruiken.

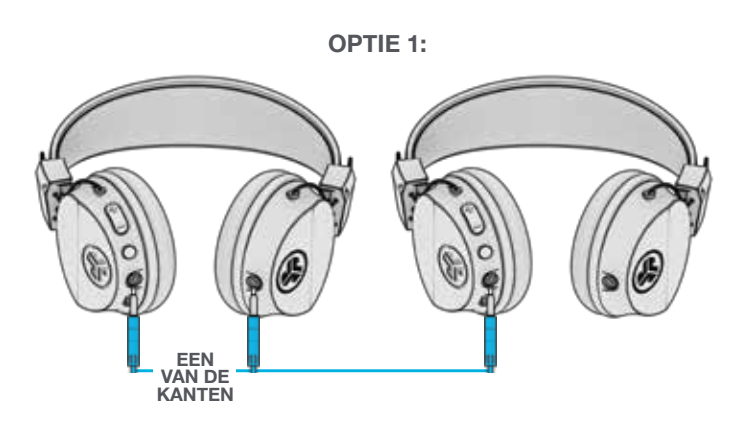

**OPTIE 2:**

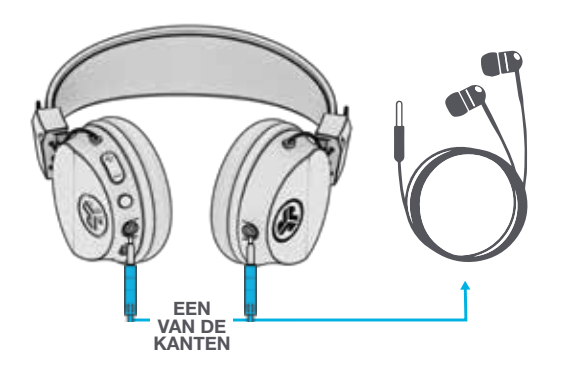

### **DE KABEL GEBRUIKEN**

Verbind de AUX-kabel met een apparaat voor een bekabelde verbinding.

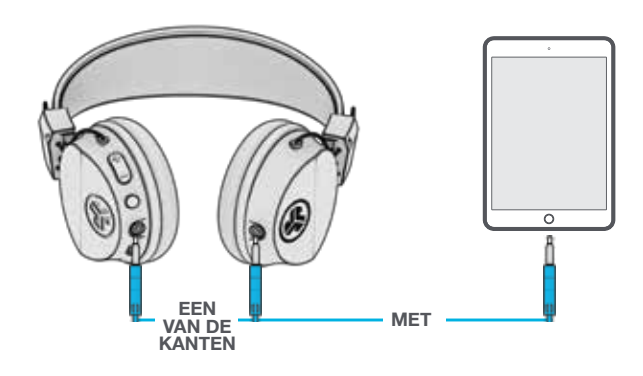

### **WAARSCHUWING**

- Zorg ervoor dat er geen vocht of vloeistoffen in het dopje van de hoofdtelefoon zit.
- Voorkom extreme hitte, koude en vocht.
- Voorkom het laten vallen of beknellen van de hoofdtelefoon, het zwaar belasten van de kabel door snel te trekken of extreme kracht of het buigen van de kabel in een scherpe hoek.
- Er kan zich oorsmeer afzetten in de hoofdtelefoon, waardoor de geluidskwaliteit wordt gereduceerd. Verwijder oorsmeer voorzichtig met een wattenstaafje of ander klein voorwerp om zo de geluidskwaliteit te verbeteren.
- Als u ongemak of pijn ervaart, probeer dan het volume te verlagen of het gebruik tijdelijk te stoppen.
- Als u regelmatig ongemak ervaart tijdens het gebruik van dit product, stop dan het gebruik ervan en raadpleeg een arts.
- Wij raden aan dat u uw hoofdtelefoon behandelt als een mooie zonnebril en deze op een veilige plaats bewaart indien u ze niet gebruikt.

**Koop producten | Productmeldingen | Je hoofdtelefoon inspelen**

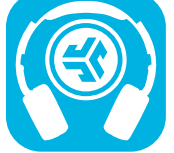

GET IT O vnload on the **App Store** Google play

JLab Audio + Burn-in Tool

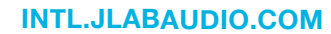